### Finding your Local Administrator

**Local Administrators (LA) are the prime contacts responsible for the administrative duties relating to your NHSmail account. For example, unlocking your account, setting up shared mailboxes and authorising distribution lists. You will usually contact your Local Administrator through your local IT support desk. You can also find the names and contact details of all the Local Administrators in your organisation by using the People Finder in the NHSmail Portal.**

**To find the details of your Local Administrator:** 

# 1 Log into the NHSmail Portal at [www.nhs.net](http://www.nhs.net/) **2** Click **People Finder** in the navigation bar at the top of the screen **Note: if you are using a secure N3 or SWAN connection to access the NHSmail Portal, you will not need to log in to access the People Finder (NHS Directory)**

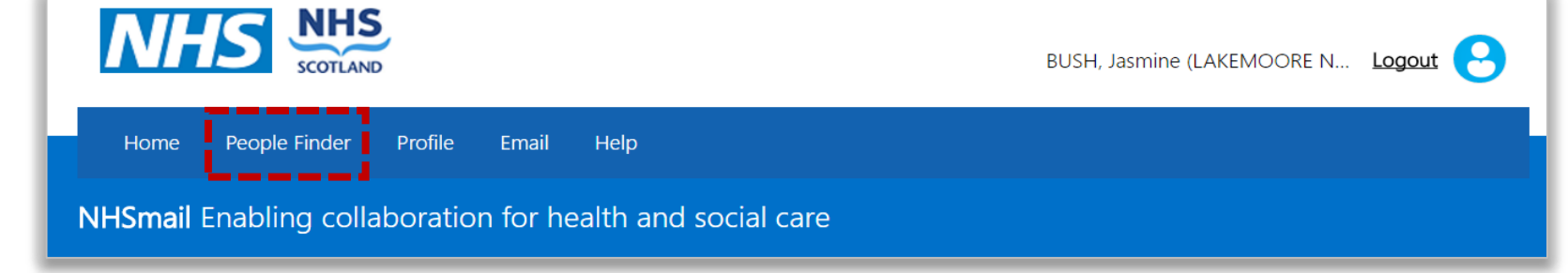

#### **3** Type your **own name (Last Name** space **First Name)** into the search box and press the **Enter key**

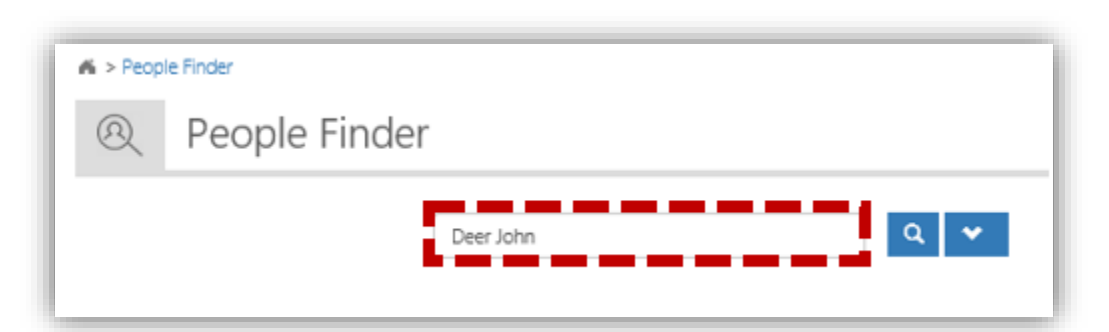

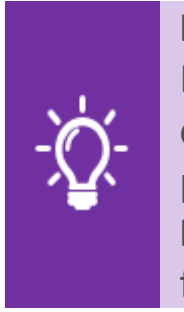

**Handy Hint**

If you need to narrow your search, click on the **Advanced Search** icon  $\frac{1}{2}$   $\cdot$   $\frac{1}{2}$ . Choose the criteria to be used from the drop down menus, for example **Organisation** and type all or part of your organisation's name in the next box. You can add further criteria, for example, **Role** or **Specialty** by clicking the Add Rule icon  $\frac{1}{2}$  and choose the appropriate options from the drop down menu

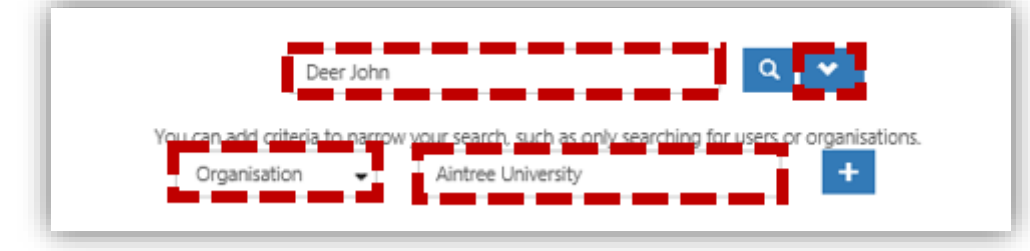

## **Finding your Local Administrator Administrator Administrator**

**After the search results are displayed, follow Step 4-6 below to find the details of Local Administrators who work in your organisation.**

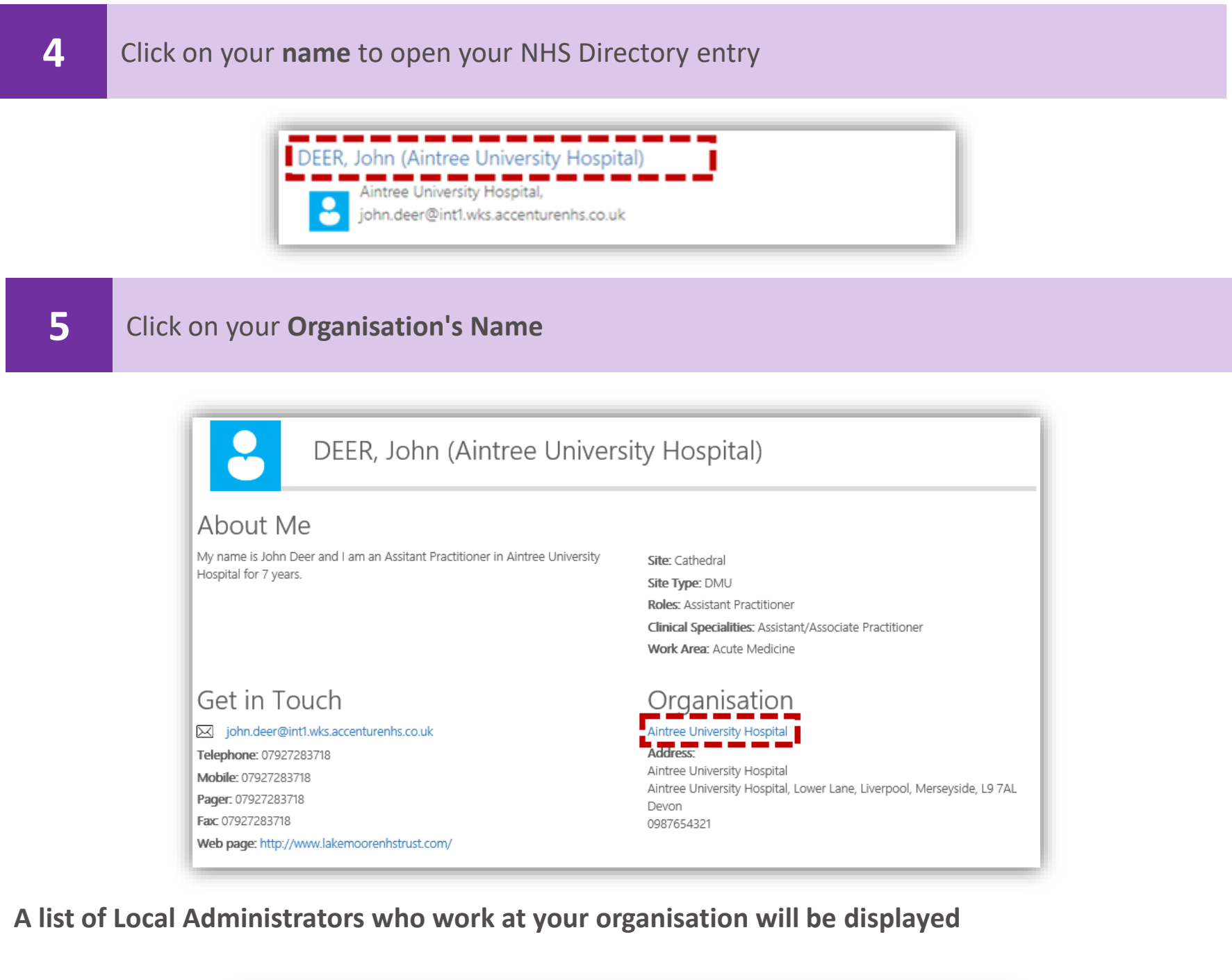

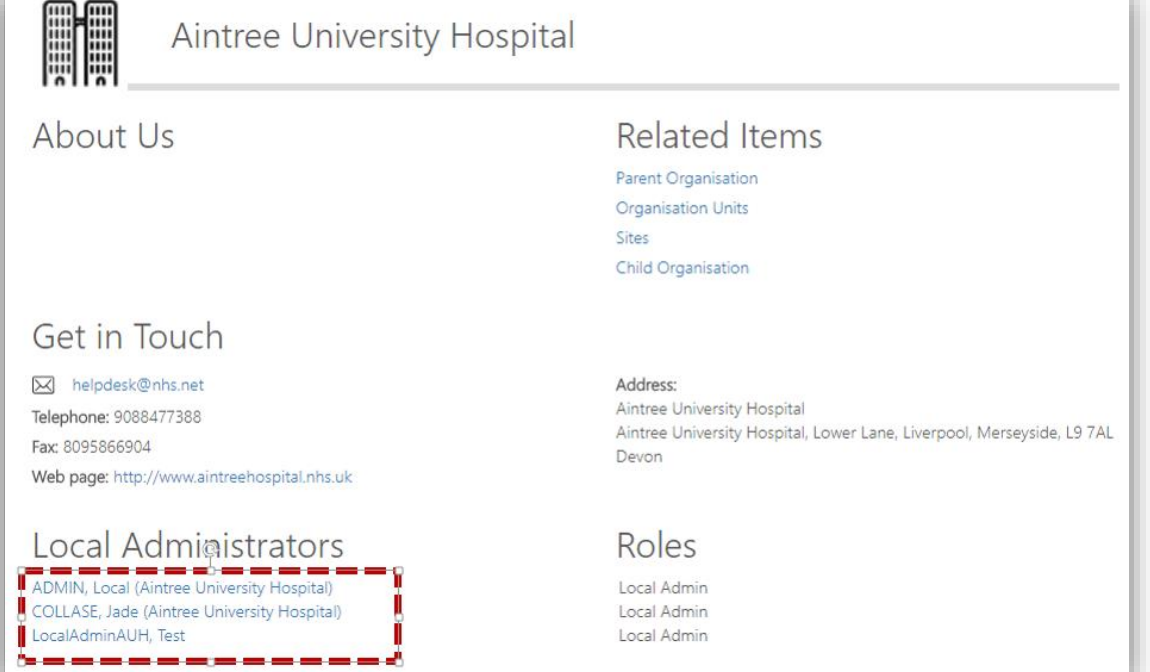

### **Finding your Local Administrator Administrator Administrator**

**To retrieve the contact details of your Local Administrator :**

**6** Click on the name of the Local Administrator you wish to contact

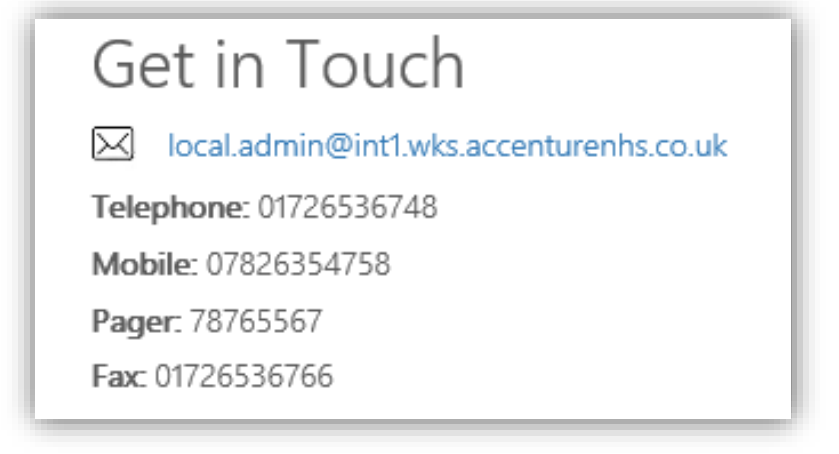

**Their email address, telephone, mobile, pager, fax numbers and website will be displayed on the Get in Touch section**

#### $\left\langle \cdot \right\rangle$ **Additional Information**

**You can also view the Parent Organisation, Organisation Units, Sites and Child Organisations associated to your organisation under Related Items. Click on any related item to view the information**

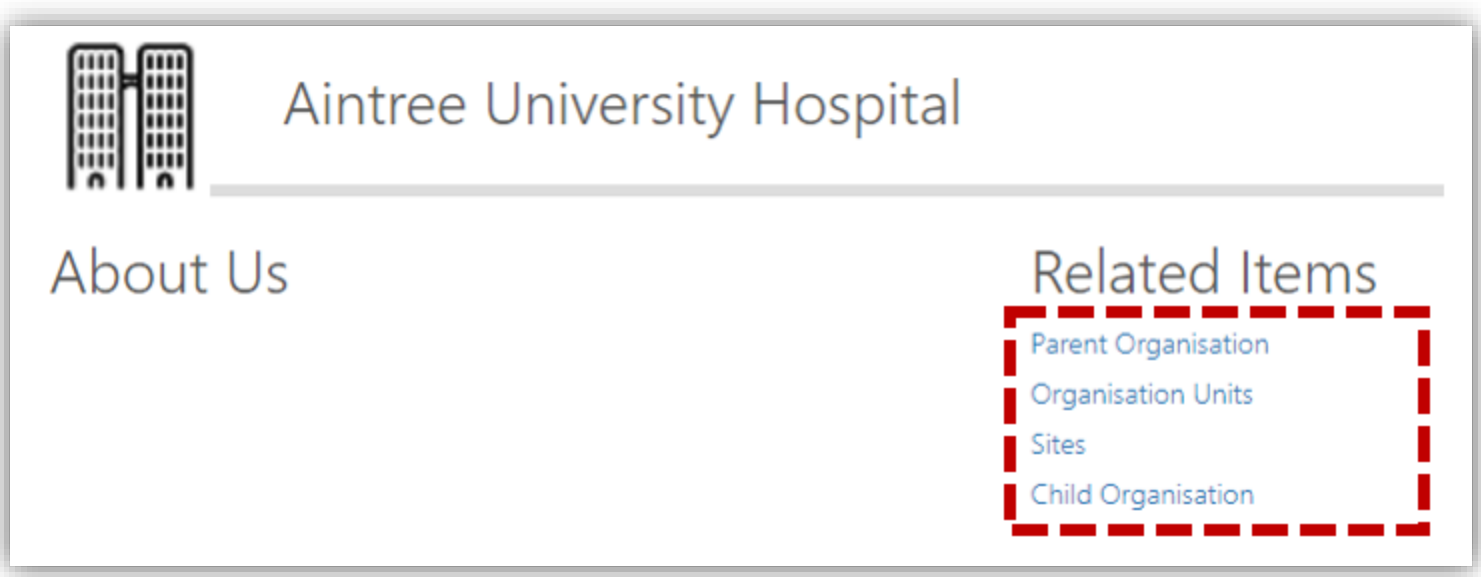